### Interface Graphique en Python

April 22, 2008

K ロ ▶ K @ ▶ K 할 ▶ K 할 ▶ .. 할 .. 990

## Interface Graphique

- 1. Connexion avec l'environnement graphique.
	- Gestion du contexte graphique, de la fenêtre, du clavier et de la souris.

**KORK ERKERKERKERKER** 

- Prise en compte des caractéristiques physiques.
- Connexion à une bibliothèque spécialisée.
- 2. Gestion d'une boucle d'interaction avec l'utilisateur.
	- Définir un évènement.
	- Le relier à l'interface.
	- Ecrire la fonction correspondante: l'action.

#### Interface Graphique

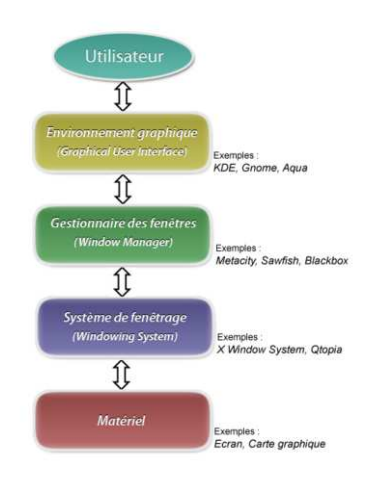

K ロ ▶ K @ ▶ K 할 ▶ K 할 ▶ | 할 | © Q Q @

# Programmation Évènementielle

- Le programme va passer son temps à attendre des évènements - tels qu'un clic de l'utilisateur sur un bouton et réagira en conséquence en exécutant certaines parties du code.
- Une fonction pré-définie est chargée de mettre en place la boucle d'écoute des évènements.

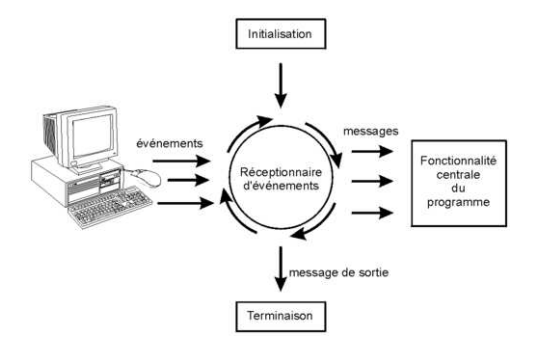

**KORK ERKERKERKERKER** 

# Python Tkinter

- Tkinter est une librairie dédiée à l'accès aux widgets Tk depuis le langagePython.
- Tk est l'une des librairies graphiques les plus utilisées sous Unix/X-Window.
- site web : http://wikipython.flibuste.net/moin.py/TKinter
- Tkinter est disponible pour toutes les implémentations de Python.
- **Exemple** :

```
from Tkinter import *
fenetre principale = Tk()
```
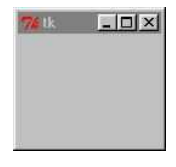

**KORK ERKERKERKERKER** 

#### Hello World

from Tkinter import \*

```
root = Tk()
```

```
w = Label(root, text="Hello, world!")
w.pack()
```
root.mainloop()

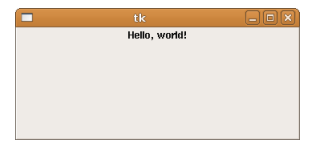

K ロ ▶ K @ ▶ K 할 ▶ K 할 ▶ | 할 | © Q Q @

### Les Widgets

**Widget** : contraction de windows gadget. Les widgets sont tous les objets graphiques que l'on peut insérer dans une interface (fenêtre).Les principaux sont :

- **les boutons** : Button pour commander une action
- **Les labels** : Label pour insérer un texte
- **Les zones de saisie** : Entry pour entrer une donnée
- **Les canvas** :Canvas pour insérer des images

Chaque widget a des propriétés et des méthodes qui permettent de régler son apparence et les interactions de l'utilisateur.

K ロ X x 4 B X X B X X B X 2 X 2 O Q Q

#### Créer un bouton

```
from Tkinter import *
def aff_info():
 lab=Label(root,text="Bienvenue dans le tutoriel de Tkinter")
 lab.pack()
```

```
root=Tk()
but=Button(root,text="Info",command=aff_info)
but.pack()
root.mainloop()
```
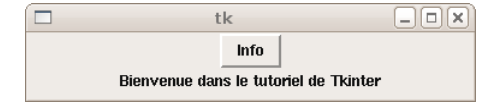

K ロ > K 個 > K ミ > K ミ > 三 ミー の Q Q →

#### Texte et zone de saisie

**KOX E KEXKEYKARY** 

```
from Tkinter import *
def aff_info():
   txt.insert(END,"Bienvenue dans le tutoriel de Tkinter")
def get_prenom():
   prenom=ent.get()
   txt.insert(END,"Bonjour %s " %prenom)
root=Tk()
but=Button(root,text="Info",command=aff_info)
but.pack()
txt=Text(root)
txt.pack()
lab_ent=Label(root,text="Entrez votre prénom")
lab_ent.pack()
ent=Entry(root)
ent.pack()
b_valid=Button(root,text='OK',command=get_prenom)
b_valid.pack()
root.mainloop()
```
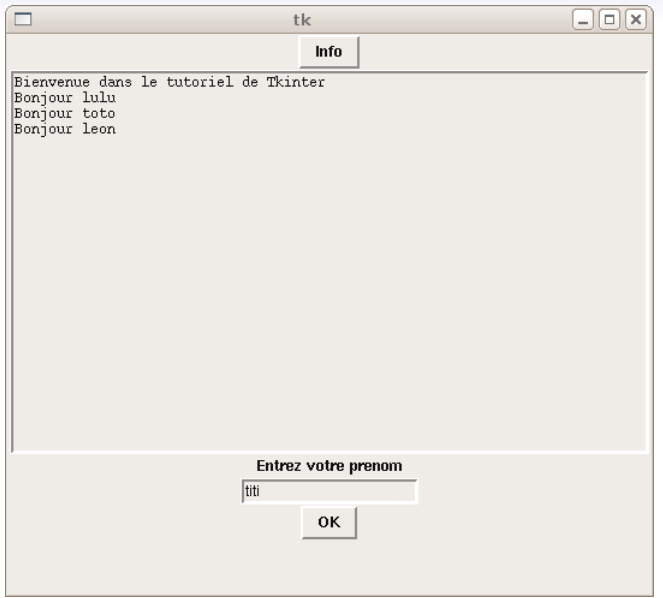

#### Créer un Canvas

**KOD KAD KED KED E VOOR** 

```
from Tkinter import *
from math import *
class App:
  def __ init (self,master):
       self.master=master
       self.fram_droite=Frame(master)
       self.fram_droite.pack(side='right')
       self.can=Canvas(self.fram_droite,bg='white',height=300,width=300)
       self.can.pack(side='left')
       self.b_cercle=Button(self.fram_droite,text='dessiner cercle',
                            command=self.dessine_cercle)
       self.b cercle.pack(side='bottom')
  def dessine_cercle(self):
      self.can.delete(ALL)
      self.can.create_oval(50.50.250.250,tags="forme")
root=Tk()
App(root)
```
root.mainloop()

### Créer un Canvas

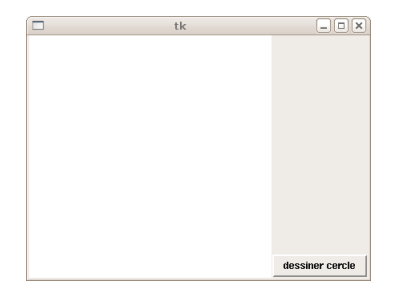

K ロ ▶ K @ ▶ K 할 ▶ K 할 ▶ | 할 | © 9 Q @

### Créer un Canvas

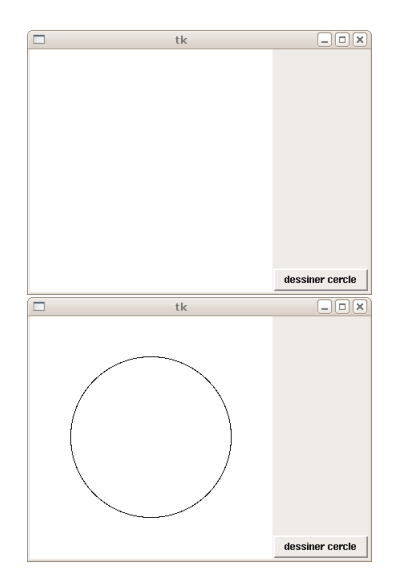

K ロ ▶ K @ ▶ K 할 ▶ K 할 ▶ | 할 | © Q Q @

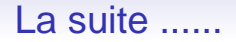

http://web.univ-pau.fr/ bruel/Enseignements/TER/InterfacePython/tutoriel<sub>t</sub>kinter.html

http://sebsauvage.net/python/gui/index<sub>f</sub>r.html

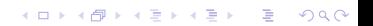

K ロ > K 御 > K 暑 > K 暑 > 1 暑 → りなひ